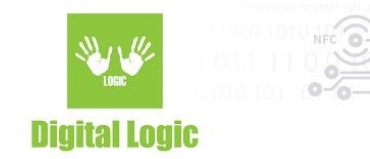

# Configure Raspbian for Raspberry Pi 3 to use Digital Logic shield with uFReader RS232

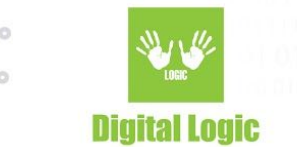

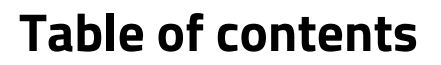

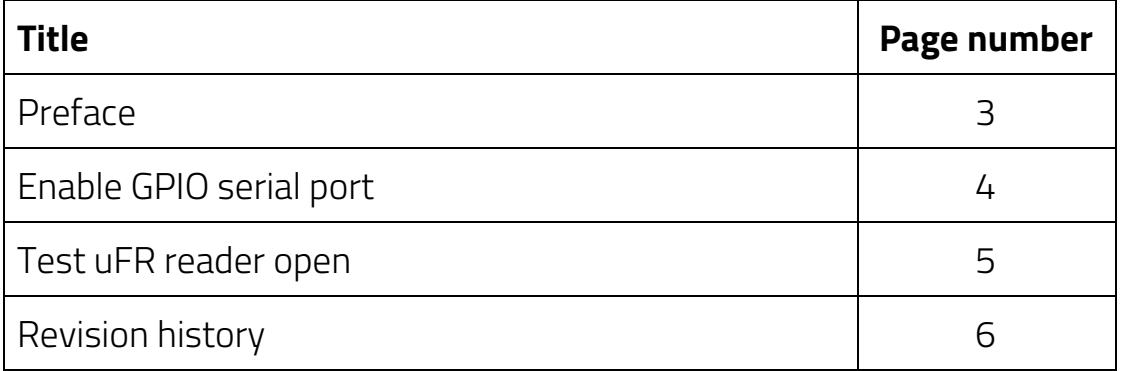

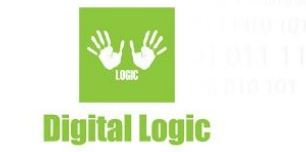

# **Preface**

# **Digital Logic shield with uFReader RS232**

Shield is peace of hardware for simplified interconnection between uFReader RS232 devices, like nFR RS232 and Card size RS232, and all versions of Raspberry Pi. DL shield uses pins 8 (GPIO14) and 10 (GPIO15) of the GPIO header for UART communication and pin 16 (GPIO23) for reset uFReader. GPIO serial port (mini-uart) is disabled by default. You must enable them for the correct operation of the device. uFCoder library version 4.2.7 and later support DL shields on Raspbian.

### **Caution**

The Pi's serial port (and all other GPIO's) work at 3.3V only. Connecting them to a 5V source will destroy your Pi.

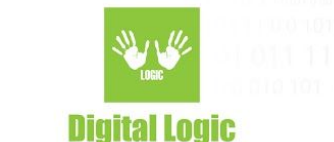

# <span id="page-3-0"></span>**Enable GPIO serial port**

#### \$sudo rspi-config

- Change password
- Enable SSH (Interfacing Option > SSH)
- **● Enable Serial port (Interfacing Option > Serial)**
- **● Disable Serial Console (Interfacing Option > Serial)**
- **● Reboot**

### **Test**

Test Linux configuration \$ ls -l /dev/serial\* lrwxrwxrwx 1 root root 5 Nov 21 07:54 /dev/serial0 -> ttyS0 lrwxrwxrwx 1 root root 7 Nov 21 07:54 /dev/serial1 -> ttyAMA0  $$ 1s - 1 /dev/ttys0$ crw-rw---- 1 root dialout 4, 64 Nov 21 07:54 /dev/ttyS0 \$groups pi adm dialout cdrom sudo audio video plugdev games users input netdev gpio i2c spi \$sudo grep uart /boot/cmdline.txt enable\_uart=1 \$ sudo cat /boot/cmdline.txt dwc\_otg.lpm\_enable=0 console=tty1 root=PARTUUID

(no more exists console=ttyS0,115200)

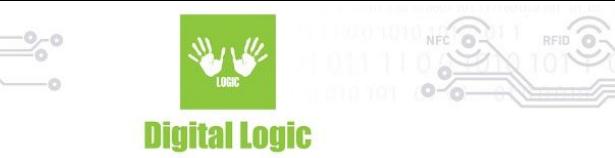

# <span id="page-4-0"></span>**Test uFR reader open**

There is a simple example code for reader open on the DL-GIT

Clone from GIT

```
$ git clone --recursive
https://www.d-logic.net/code/nfc-rfid-reader-sdk/ufr-examples-reader_open-c
```
Make executable \$make armhf

Run \$ ./ufr-reader-open

# **References:**

<https://spellfoundry.com/2016/05/29/configuring-gpio-serial-port-raspbian-jessie-including-pi-3/>

[https://www.raspberrypi.org/forums/viewtopic.php?t=151454](https://spellfoundry.com/2016/05/29/configuring-gpio-serial-port-raspbian-jessie-including-pi-3/) [https://www.raspberrypi.org/forums/viewtopic.php?f=29&t=144858&p=955297#p955236](https://spellfoundry.com/2016/05/29/configuring-gpio-serial-port-raspbian-jessie-including-pi-3/) [https://raspberrypi.stackexchange.com/a/54766](https://spellfoundry.com/2016/05/29/configuring-gpio-serial-port-raspbian-jessie-including-pi-3/)

Raspbian OS - download <https://www.raspberrypi.org/downloads/raspbian/>

Test source code: [https://www.d-logic.net/code/nfc-rfid-reader-sdk/ufr-examples-reader\\_open-c](https://www.d-logic.net/code/nfc-rfid-reader-sdk/ufr-examples-reader_open-c)

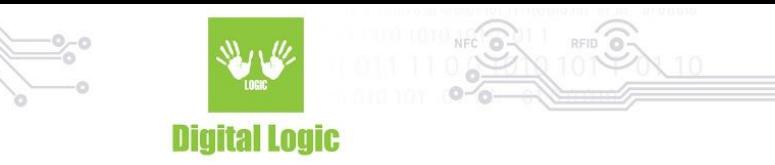

# <span id="page-5-0"></span>Revision history

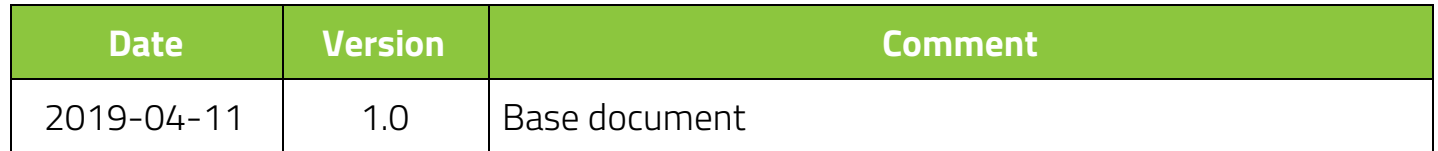